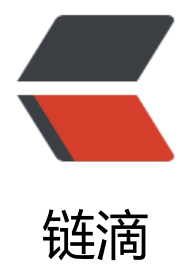

## 查询 MySql 死[锁连](https://ld246.com)接及批量删除

作者:LeShenGao

- 原文链接:https://ld246.com/article/1546772731873
- 来源网站:[链滴](https://ld246.com/member/LeShenGao)
- 许可协议:[署名-相同方式共享 4.0 国际 \(CC BY-SA 4.0\)](https://ld246.com/article/1546772731873)

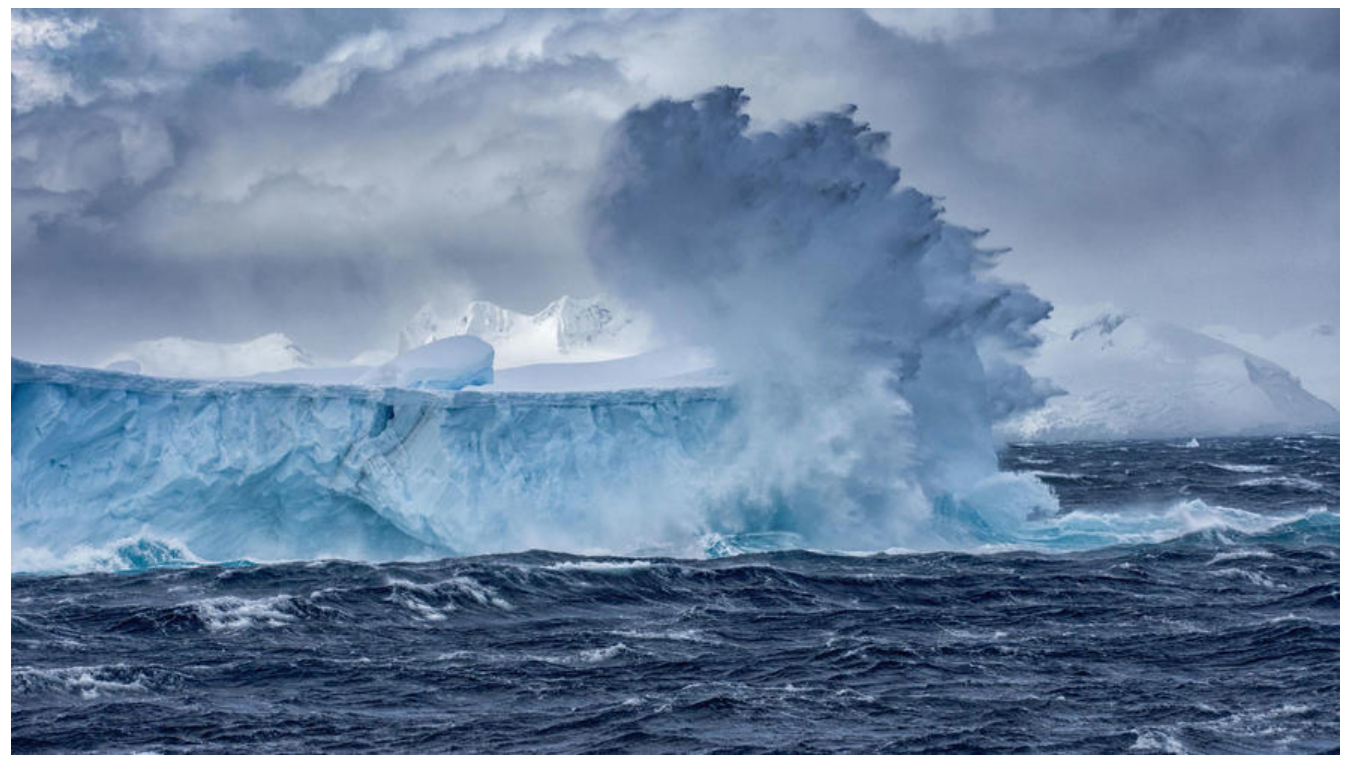

● 查询死锁连接 SQL

select concat('KILL ',id,';') from information\_schema.processlist a inner join information\_schem .INNODB TRX b on a.id = b.trx\_mysql\_thread\_id where b.trx\_tables\_locked = 1

● 将死锁连接批量导出到 TXT 文本中

-- 我使用的 MySql 是 5.7.6版本的, 导出时, 文件只能存储在 /var/lib/mysql-files/ 目录下, 否则 提示 1029 错误代码

select concat('KILL ',id,';') from information\_schema.processlist a inner join information\_schem .INNODB TRX b on a.id = b.trx\_mysql\_thread\_id where b.trx\_tables\_locked = 1 into outfile /va /lib/mysql-files/all\_dead\_lock.txt

- 执行 TXT 文本,进入 MySql 命令行
- -- source /var/lib/mysql-files/all\_dead\_lock.txt
- 注:
- -- 死锁后, 锁住的数据是无法查询到的。解除死锁后, 数据会还原。
- 死锁造成的原因:
- -- 对数据库的 update、delete 操作时, 事务未超时未提交, 再去删除时, 就会造成死锁。